July 12, 2021 **Randall Reese, PhD** INL Data Science

## **Rshiny and (Py)Dash**

Creating interactive data platforms for the web

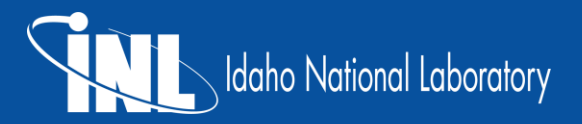

### **Randall Reese**

- INL Data Scientist
- BS, MS, Mathematics. *Brigham Young University*
- PhD Statistics. *Utah State University*

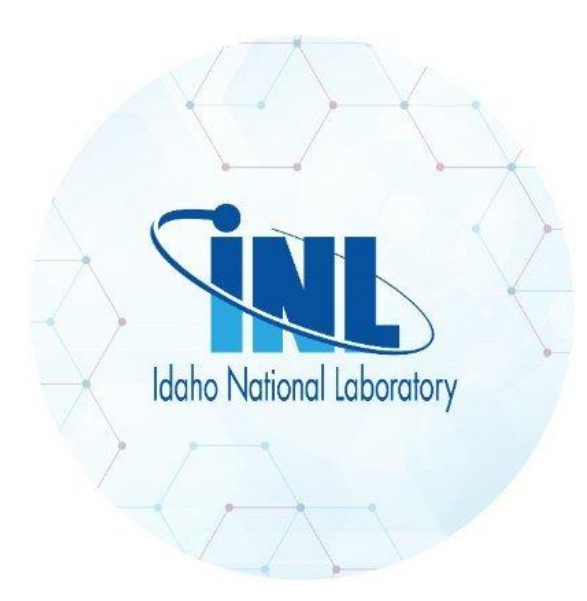

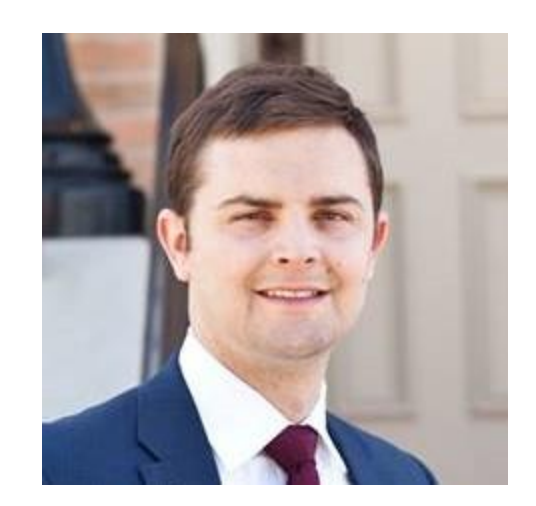

## **Preliminaries and Assumptions**

- Basic experience in R and Python.
- An understanding of basic web design terms.

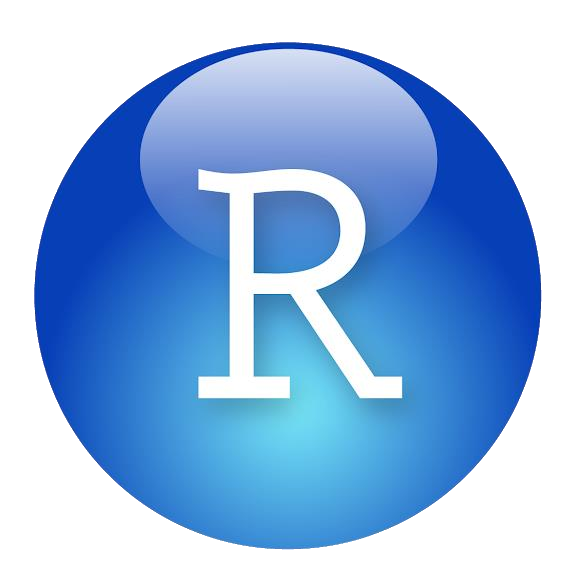

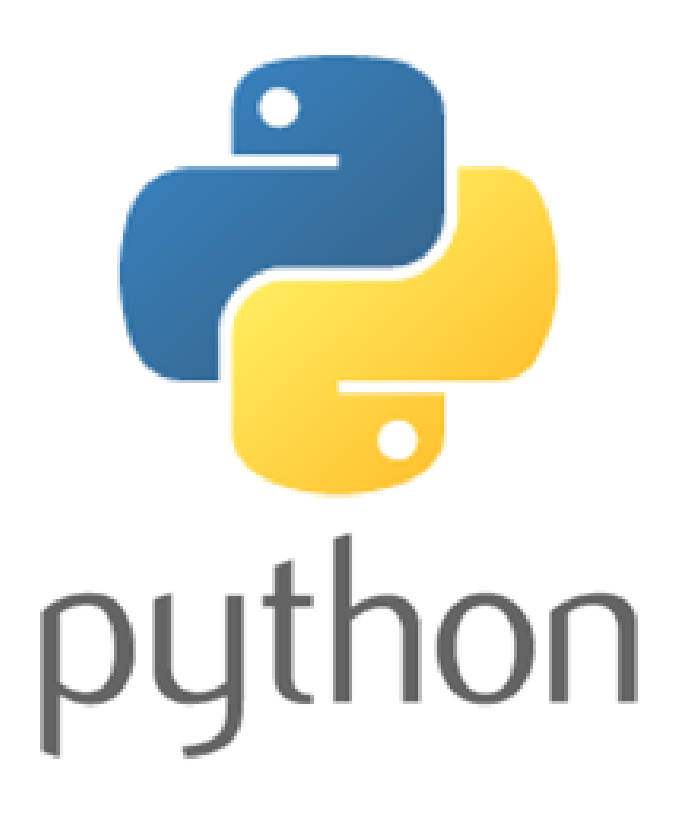

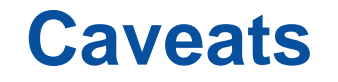

- The focus will be on functionality over beauty.
- I do not know every corner case of Shiny or Dash.
- I am on a Windows machine, but will try to stay as OS agnostic as possible.
- Everything here is free.

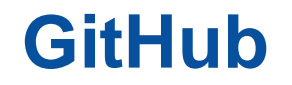

- [www.github.com/rr1964/Bootcamp](http://www.github.com/rr1964/Bootcamp)
- All slides and code found there.
- It's sparse and as is.
- MIT License.

## **Installations (For R)**

- R (Rshiny requires  $\geq$  R v3.0.2)
	- − <https://cran.r-project.org/mirrors.html>
	- − Download for your OS
	- − Base installation (Newest is 4.1.0 "Camp Pontanezen")
	- − My R version 4.0.4 (2021-02-15) -- "Lost Library Book"
- RStudio
	- − https://www.rstudio.com/products/rstudio/download/#download

## **Installing RShiny**

- In RStudio:
	- − Tools -> Install Packages -> shiny (Repository CRAN)
- In RGui:

install.packages("shiny", lib="</data/Rpackages/>") library(shiny, lib.loc="</data/Rpackages/>")

OR

```
install.packages("shiny")
library(shiny)
```
## **Getting Started in RShiny**

Everything we write will be "single file"

```
library(shiny)
ui \leftarrow \ldotsserver \leq -1...
shinyApp(ui = ui, server = server)
```
All code must be in a file called app.R. Keep different Shiny apps separate by using separate directories.

```
In RStudio, create a new project ->
                          New Directory ->
                                    Shiny app to get a demo app.
```
Also can create by hand.

## **Create input components**

sliderInput("probSlider", h5("Probability of heads"),  $min = 0$ ,  $max = 1$ , value = 0.5)

- Input component type
- Internal name
- Display text
- Component properties

## **Define output in UI**

#### **Output function Creates**

dataTableOutput DataTable htmlOutput raw HTML imageOutput image image plotOutput plot plot tableOutput table table textOutput text uiOutput raw HTML verbatimTextOutput text

## **Rendering in Shiny**

Define in the server function.

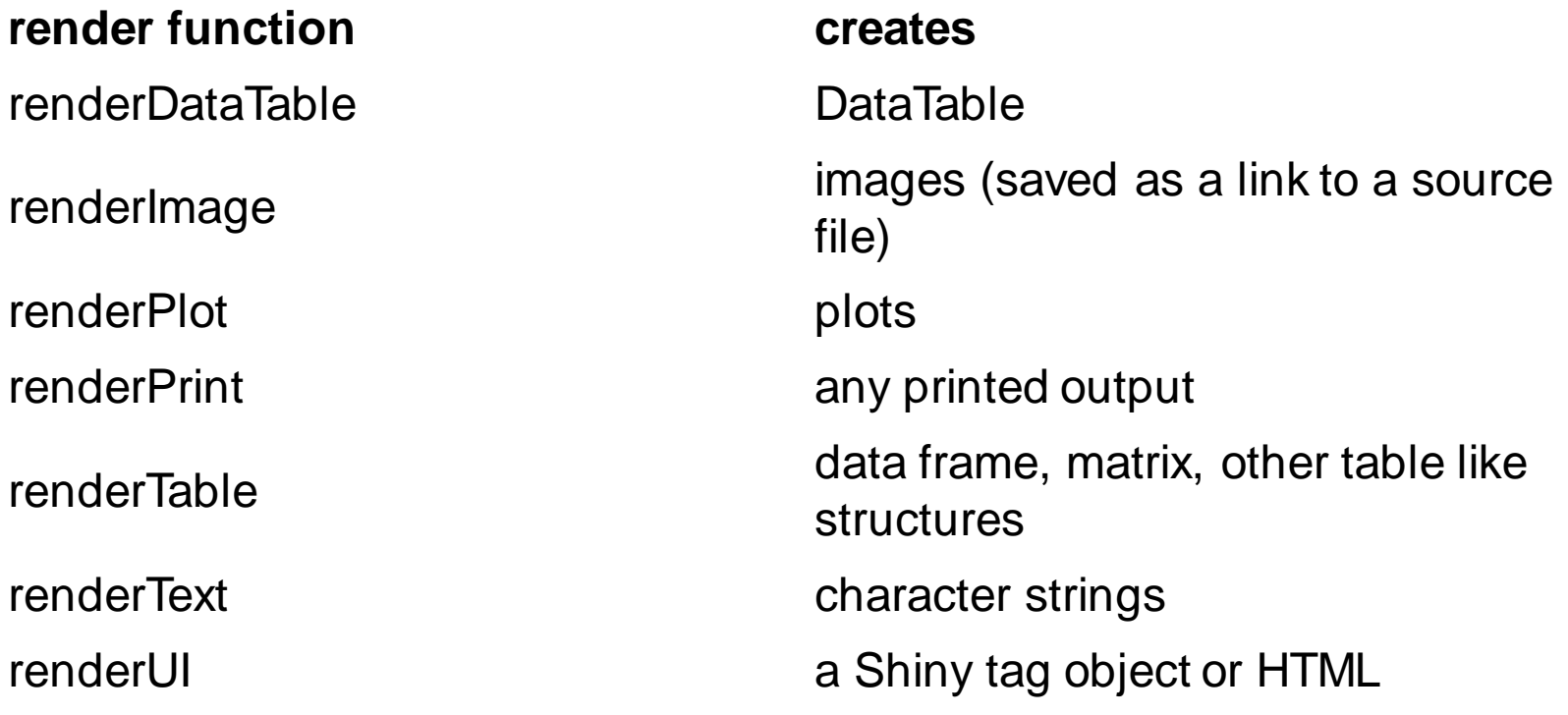

## **Combining UI output and Server rendering**

- Use an \*Output function in the ui to place reactive objects in your Shiny app.
- Use a render\* function in the server to tell Shiny how to build your objects.
- Surround R expressions by curly braces,  $\{\}$ , in each render\* function.
- Save your render\* expressions in the output list, with one entry for each reactive object in your app.
- Create reactivity by including an input value in a render\* expression.

## **Hosting Shiny apps**

- Apps can be hosted on shinyapps.io
- A variety of levels of accounts exist.
- The free tier is limited, but works for small apps.

## **Installation (Dash)**

- I will work out of PyCharm, but you are free to use whatever environment you feel comfortable with.
- Install a newish version of Python 3 (Not 2). (I'm in v3.7.8).
- Install Dash (version 1.1.13 or newer should be fine):
	- − \$ pip install dash (or use conda). This will take a few minutes.
	- − This should install several libraries:
		- dash, dash-core-components, dash-html-components
- Install jupyter-dash if you want to use Jupyter notebooks. (Not covered here).
- Ensure you have Pandas, plotly, and numpy installed.

## **Flask in Python**

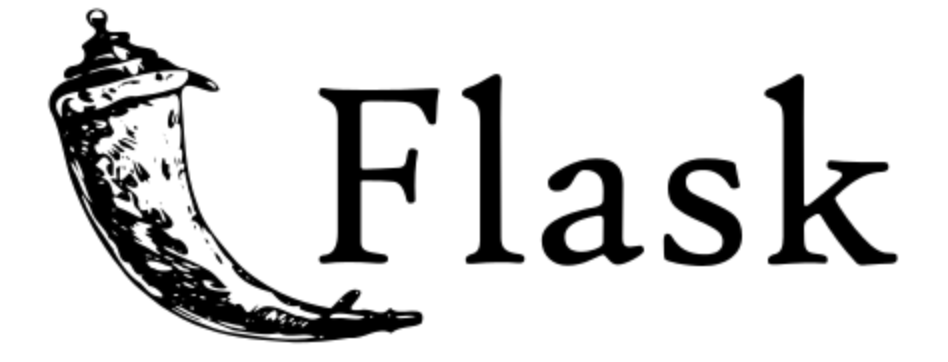

- Flask is a web framework written in Python
- For our purposes today, we will only use Flask tacitly (Dash).

## **Dash app basic features**

- $app = dash.Dash()$
- app.layout =  $\dots$
- if  $_name_ == ' \_main_$ : app.run\_server(debug=True)

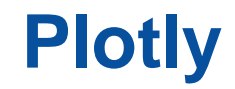

- Intrinsic to Dash is Plotly
- <https://plotly.com/python/>
- One of the strongest benefits of Dash is the easy integration with the features of Plotly.

# Idaho National Laboratory

WWW.INL.GOV